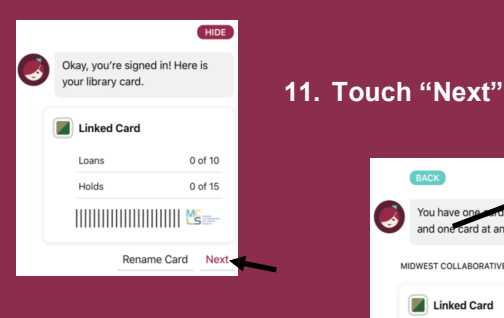

**12. Touch "Hide"**

C Search For A Book MC

- **13. You are ready to begin searching the eBook & eAudiobook catalog of our partner cooperative Midwest**
- **14. Borrow a title or place one on hold today**

**15. To add our other partnering Cooperatives, repeat steps 1-14 and at step 3 search for each of the following library systems:**

- **Midwest Collaborative**
- **Suburban Library**
- **Great Lakes Digital Library**
- $\Rightarrow$  **Download Destination**
- **White Pine Library Cooperative**
- **Up North Michigan Consortium**
- **Metro Net Library Consortium**

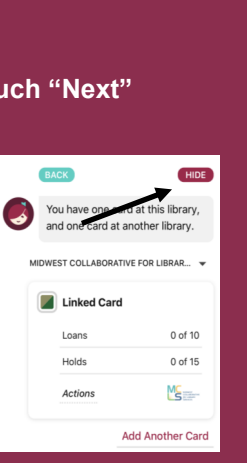

- **Collaborative**
- 

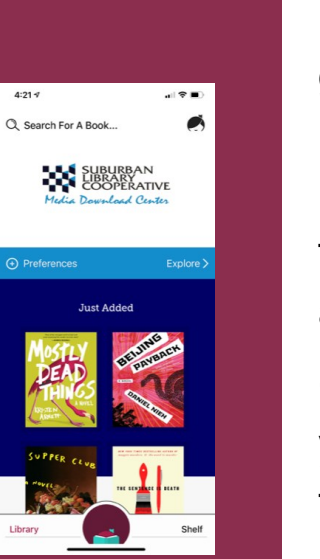

The library has thousands of ebooks and  $Q$ < What's Popular? audiobooks. What's Popular? The hottest titles in libraries right now. You can borrow Listing 5.155 books, 1.945 audiobooks. and 276 magazines. Includes: Nonfiction (2,961), them, instantly, Fiction (2.265), Business (1.605), and more.  $\bigoplus$  Preferences for free using the ★★★★☆ 1.69 Becoming - Michelle Obama device in your Borrow Read Sample hand.  $\overline{F}$ **Educated - Tara Westove**  $\bullet$ 

> For additional information about the library visit **leightonlibrary.org**

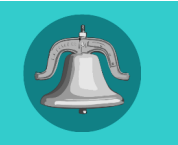

Ed Library

It takes just a few taps to borrow a book. Libby has a groundbreaking built-in ebook reader, and a fantastic audiobook player. Get the app for your phone or tablet today!

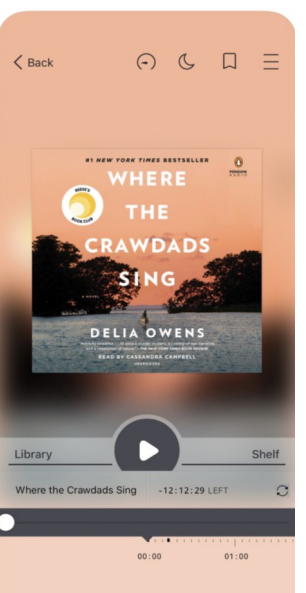

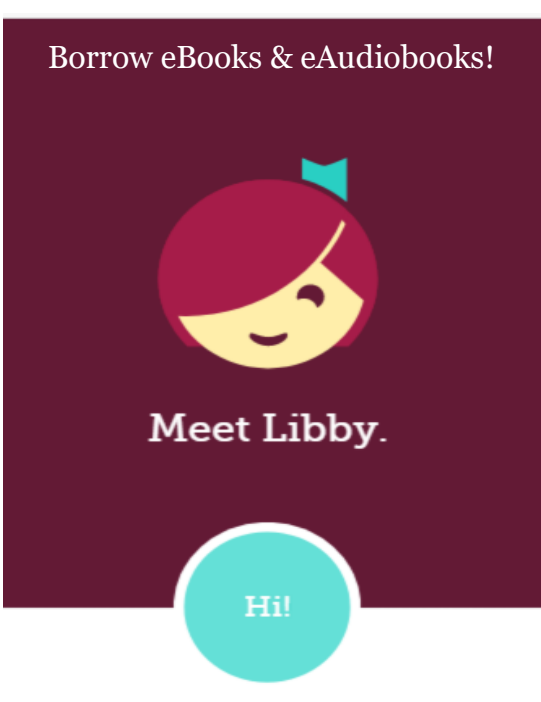

An app to borrow all your favorite eBooks & eAudiobooks from LTL through the Lakeland Library Cooperative **AND** our partners Midwest Collaborative, Suburban Library Cooperative, Great Lakes Digital Libraries, Download Destination, White Pine Library Cooperative, Up North Michigan Consortium, and Metro Net Library Consortium

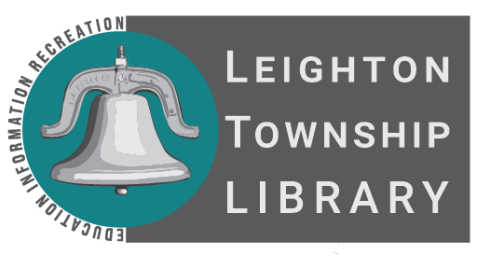

4451 12th Street, Box H Moline, MI 49335 616-877-4143 leightonlibrary.org

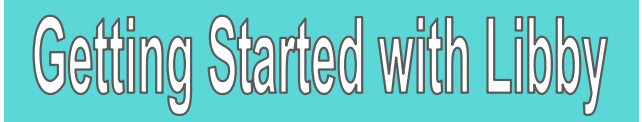

- **1. Install the Libby app from your device's app store.**
- **2. Open the app and find Lakeland Library Cooperative (LLC). You can search by library, city, or zip code.**

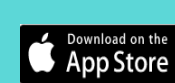

**GET IT ON** Google Play

Get it from

**OPEN** 

**Microsoft** 

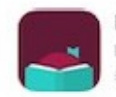

Libby, by OverDrive Library ebooks and audiobooks Editors' Choice

- **3. Browse your LLC's collection and borrow a title. When prompted, sign in. You will need a valid library card to complete this step.**
- **4. Borrowed titles appear on your SHELF and download to the app automatically so you can read them when you are offline.**

**From your SHELF you can:**

**Tap START READING or START LISTENING to open a title.**

**Tap the cover image, then SEND TO DEVICE to send a book to Kindle.**

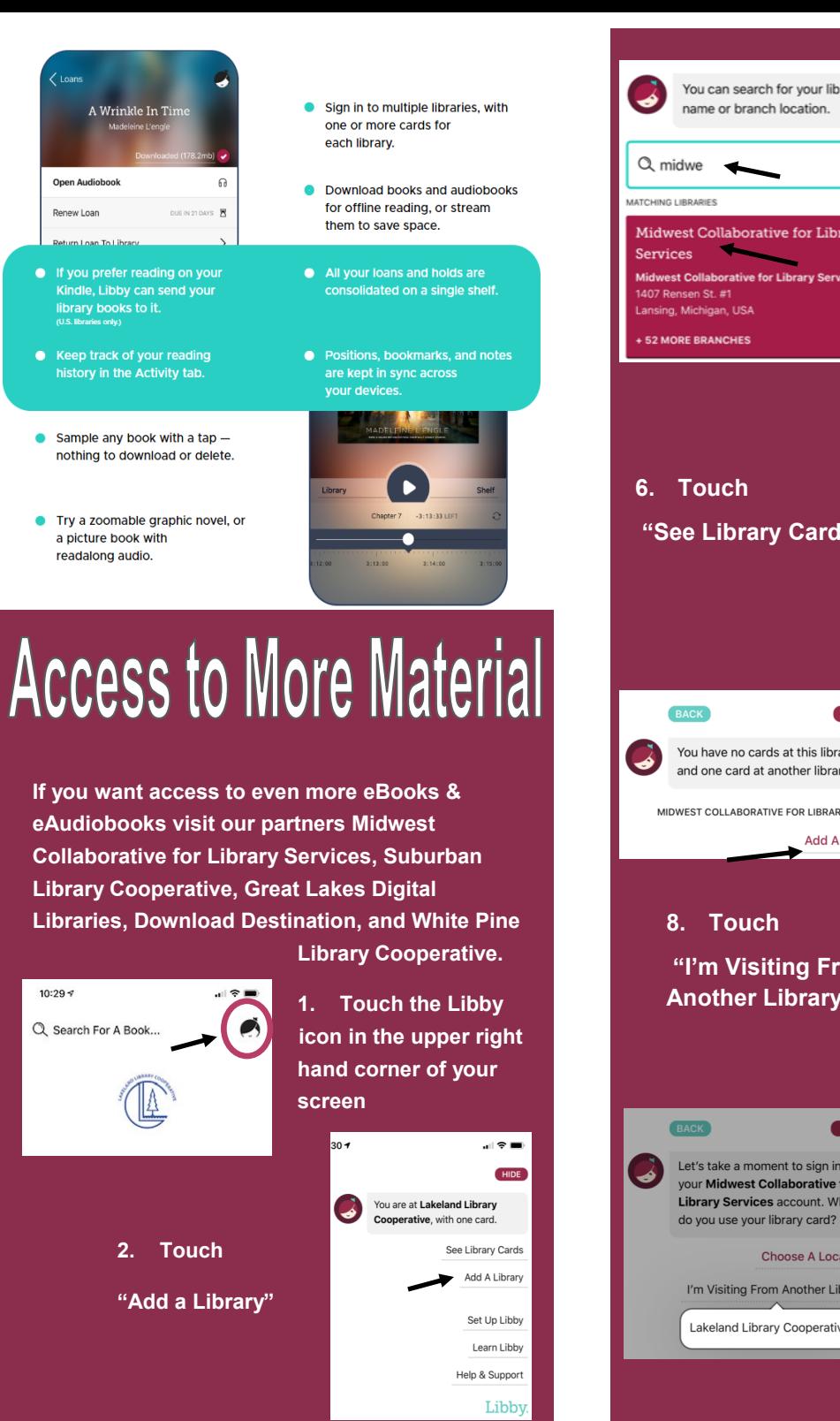

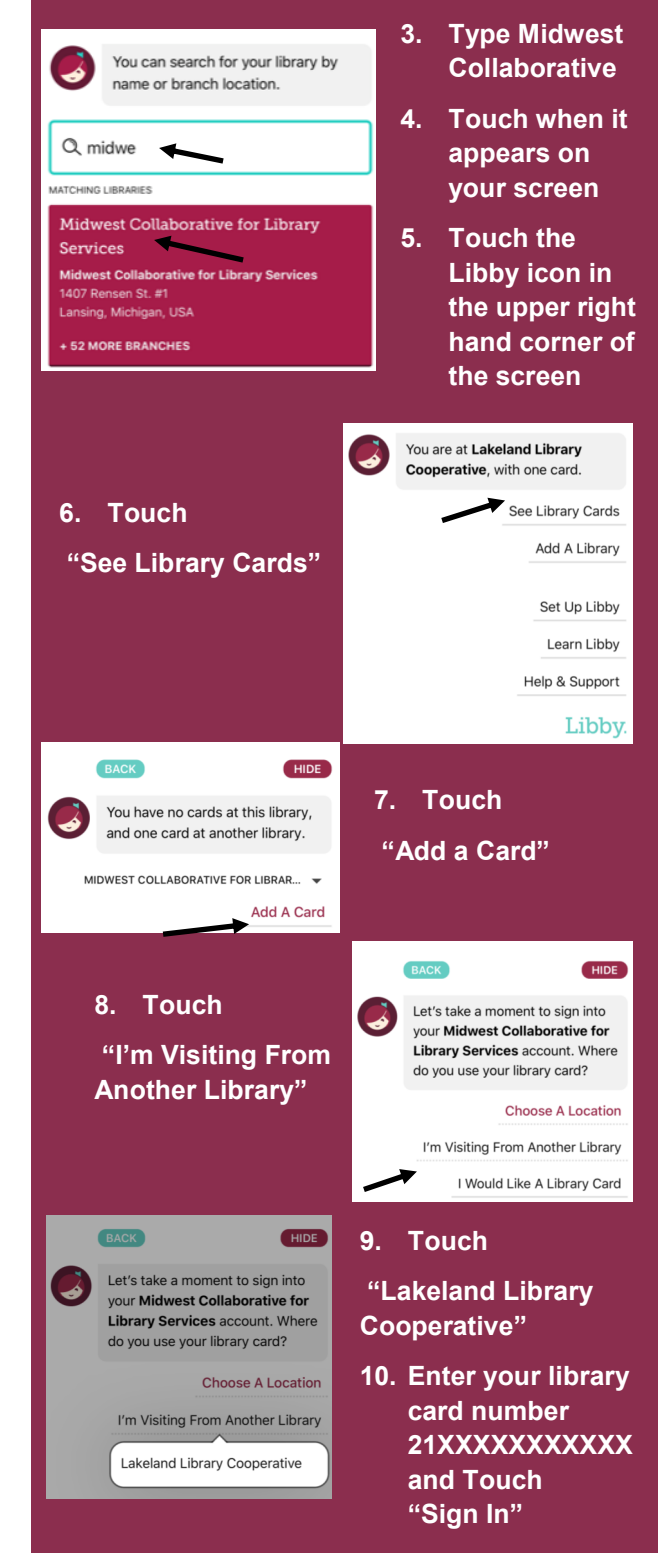